# **Инструкция по газовой настройке блока датчика ФСТ-03**

Настоящая инструкция предназначена для ознакомления с принципом настройки на газовоздушные смеси блока датчика ФСТ-03.

Пределы допускаемой основной абсолютной погрешности блоков датчиков, настроенных на метан - ±0,25 % объемной доли, блоков датчиков, настроенных на угарный газ - ±25 % объемной доли.

При превышении погрешности измерения сигнализатора, необходимо произвести настройку блоков датчиков на газовоздушную смесь.

## *Перечень средств настройки*

Перечень средств, необходимых для настройки приведен в таблице 1.

Таблица 1

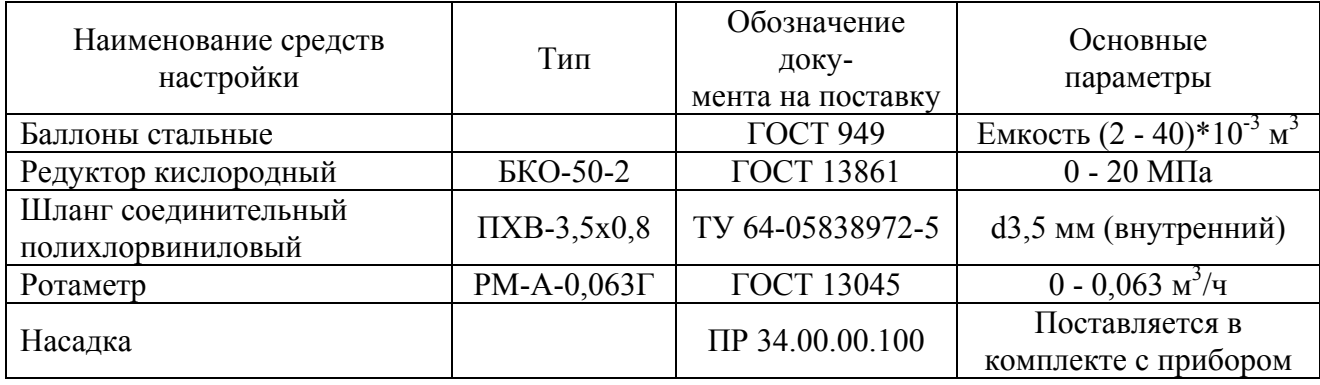

### *Перечень газовых смесей*

Перечень газовых смесей, необходимых для настройки приведен в таблице 2.

Таблица 2

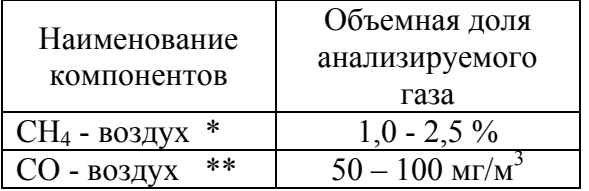

\* - Только для блоков датчиков, настроенных на метан

\*\* - Только для блоков датчиков, настроенных на угарный газ

#### *Схема подачи газовоздушной смеси*

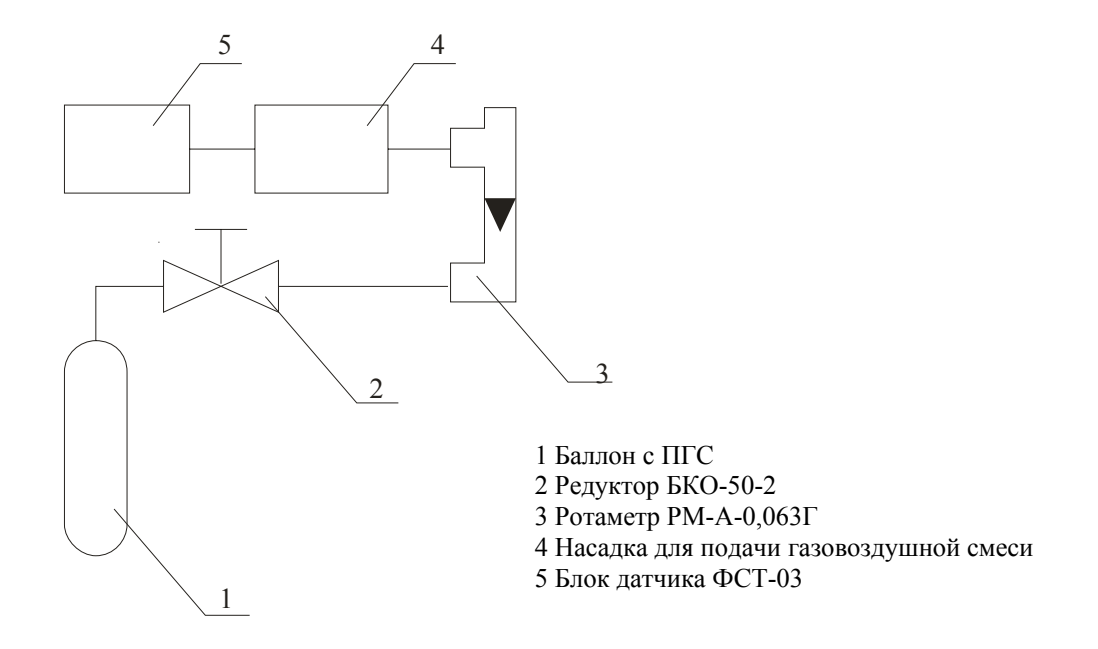

#### *Методика настройки*

Настройку блоков датчиков СО и СН проводить следующим образом:

1) Подключение. Подключить блок датчика (БД) к блоку питания и сигнализации (БПС) с помощью стандартного кабеля (п.6.4 паспорта на газоанализатор ФСТ-03). Для настройки БД необходимо, чтобы БПС подавал на него напряжение питания. Для этого требуется включить на БПС канал, к которому подключен настраиваемый датчик. Описание процедуры включения и выключения каналов БПС приводиться п.7.3 паспорта на газоанализатор ФСТ-03.

2) Прогрев датчика. Блок датчика CH4 перед проведением настройки выдержать во включенном состоянии не менее 5 мин. Блок датчика CO перед проведением настройки выдержать во включенном состоянии не менее 1 ч.

Собрать схему подачи газовой смеси согласно рисунку приведенному выше.

3) Режим настройки блока датчика. Перевести блок датчика в режим "НАСТРОЙКА". Для этого следует отключить питание блока датчика, нажать и удерживать одновременно кнопки «СБРОС» и «ТЕСТ», включить питание блока датчика. После появления на индикаторе надписи "0 - -" отпустить кнопки. Отключение питания датчика может осуществляться путем отключения кабеля, соединяющего его с БПС.

Набрать пароль — «597». Изменение значения в разряде осуществляется кнопкой «СБРОС», ввод значения разряда - кнопкой «ТЕСТ». В случае неправильного ввода пароля блок датчика автоматически переходит в рабочий режим. Если пароль введен правильно, блок датчика переходит в режим «0» (сохранение сигнала датчика при подаче на него чистого воздуха).

4) Установка "0" (режим «0»). Установка нуля должна осуществляется в чистом воздухе. Если на БД ранее подавалась смесь, необходимо выдержать его в комнатном воздухе не менее 5 минут. Дождаться стабилизации показаний на индикаторе блока датчика. Острым предметом нажать и удерживать кнопку «ЗАПИСЬ», расположенную в отверстии между кнопками «СБРОС» и «ТЕСТ», после чего нажать кнопку «ТЕСТ». Блок датчика

перейдет в режим «1» (сохранение сигнала датчика при подаче на него газовоздушной смеси). Отпустить все кнопки.

5) Настройка на газовую смесь (режим «1»). С помощью насадки (ПР 34.00.00.100), идущей в комплекте поставки подать настроечную смесь на **рабочий элемент**. Дождаться стабилизации показаний на индикаторе. Острым предметом нажать и удерживать кнопку «ЗАПИСЬ», после чего нажать кнопку «ТЕСТ». Блок датчика перейдет в режим «2» (сохранение концентрации настроечной смеси). Отпустить все кнопки. Подачу газовой смеси можно прекратить.

6) Сохранение настроечной концентрации (режим «2»). В данном режиме в БД необходимо ввести значение концентрации настроечной смеси, подаваемой на БД при настройке (режиме «1»). Например, при наличии настроечной смеси с содержанием 2.5% метана, значение, вводимое в данном режиме должно быть равно 2.5. **Изменение значений концентраций производится кнопкой «СБРОС». Сохранение значений концентрации кнопкой «ТЕСТ» при удержании кнопки «Запись».** После отпускания кнопок БД перейдет в режим «3» (порог сигнализации).

7) Ввод порога сигнализации (режим «3»). На индикаторе высвечивается надпись «порог». Необходимо ввести значение концентрации измеряемого газа, при которой БД начнет сигнализацию о превышении допустимой концентрации. Настройка порога производиться с помощью кнопок, аналогично п.6 данного руководства. После отпускания кнопок БД перейдет в режим «4» (порог отключения).

8) Ввод порога отключения датчика (режим «4»). На индикаторе высвечивается надпись «порог». Необходимо ввести значение концентрации измеряемого газа, при которой БД аварийно отключит питание сенсора. Это необходимо для предотвращения выхода сенсора из строя. Настройка порога производиться с помощью кнопок, аналогично п.6 данного руководства. После отпускания кнопок БД перейдет в рабочий режим.

Настройка завершена.

После проведения цикла настройки можно проконтролировать отображаемое значение концентрации на индикаторе блока датчика. Оно должно быть равно нулю на чистом воздухе и должно равняться концентрации газовой смеси при ее подаче на рабочий элемент.

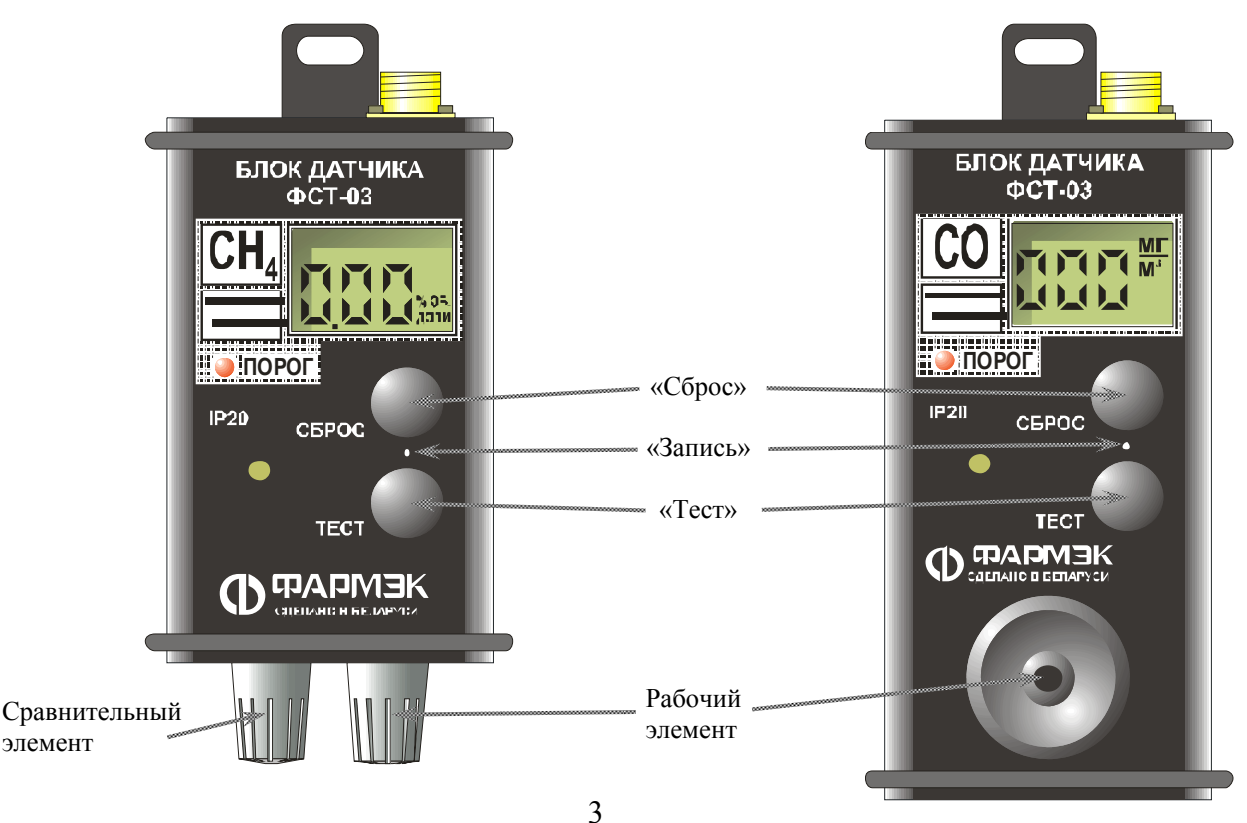